# Kısa Çalıştırma Talimatları iTEMP TMT162

Sıcaklık saha transmiteri PROFIBUS® PA protokolü

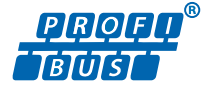

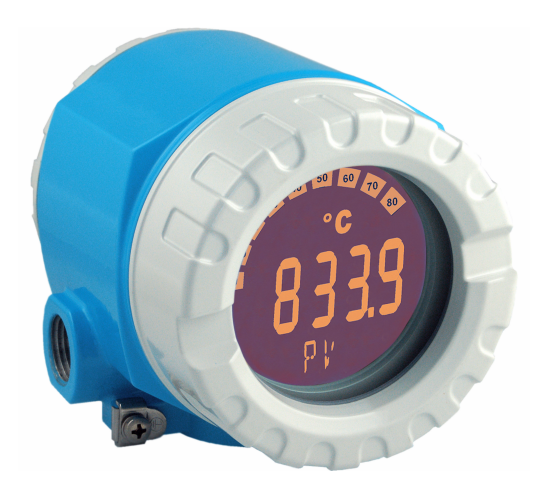

Bu talimatlar Özet Kullanım Talimatlarıdır, cihaza ilişkin Kullanım Talimatlarının yerine geçmezler.

Detaylı bilgiler Kullanım Talimatlarında ve diğer dokümantasyonda verilmiştir.

Tüm cihaz versiyonları için kaynak:

- Internet: www.endress.com/deviceviewer
- Akıllı telefon/tablet: Endress+Hauser Operations uygulaması

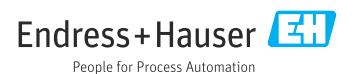

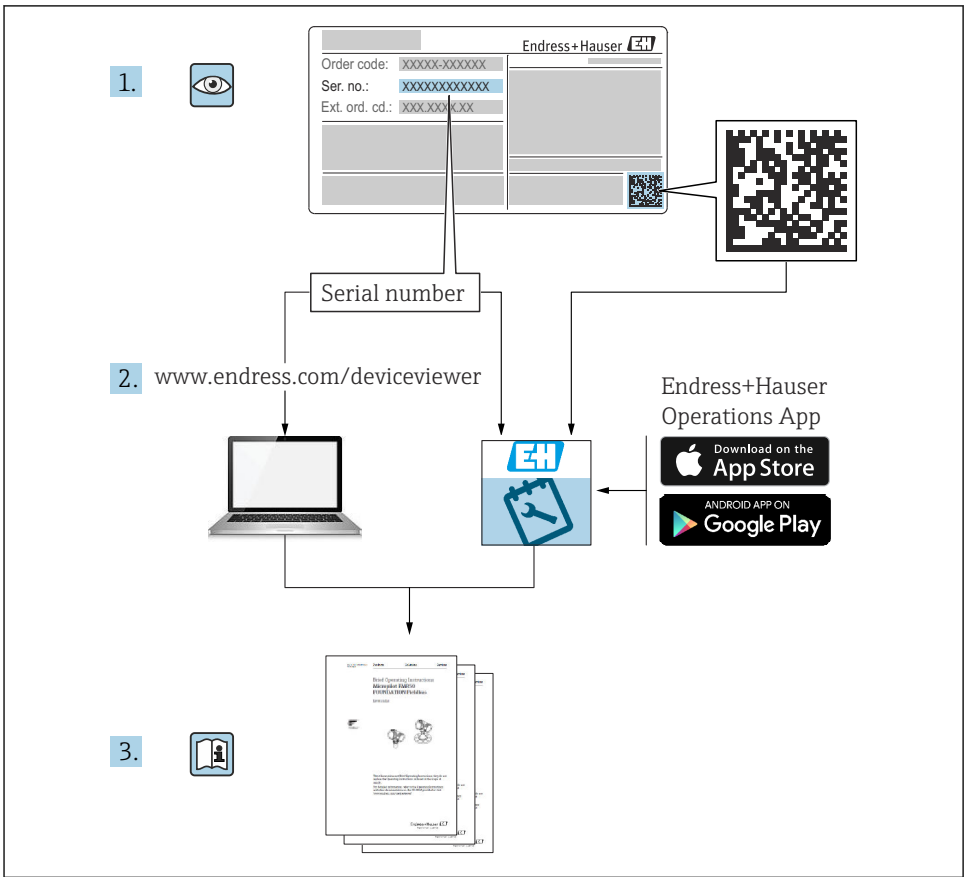

A0023555

# İçindekiler

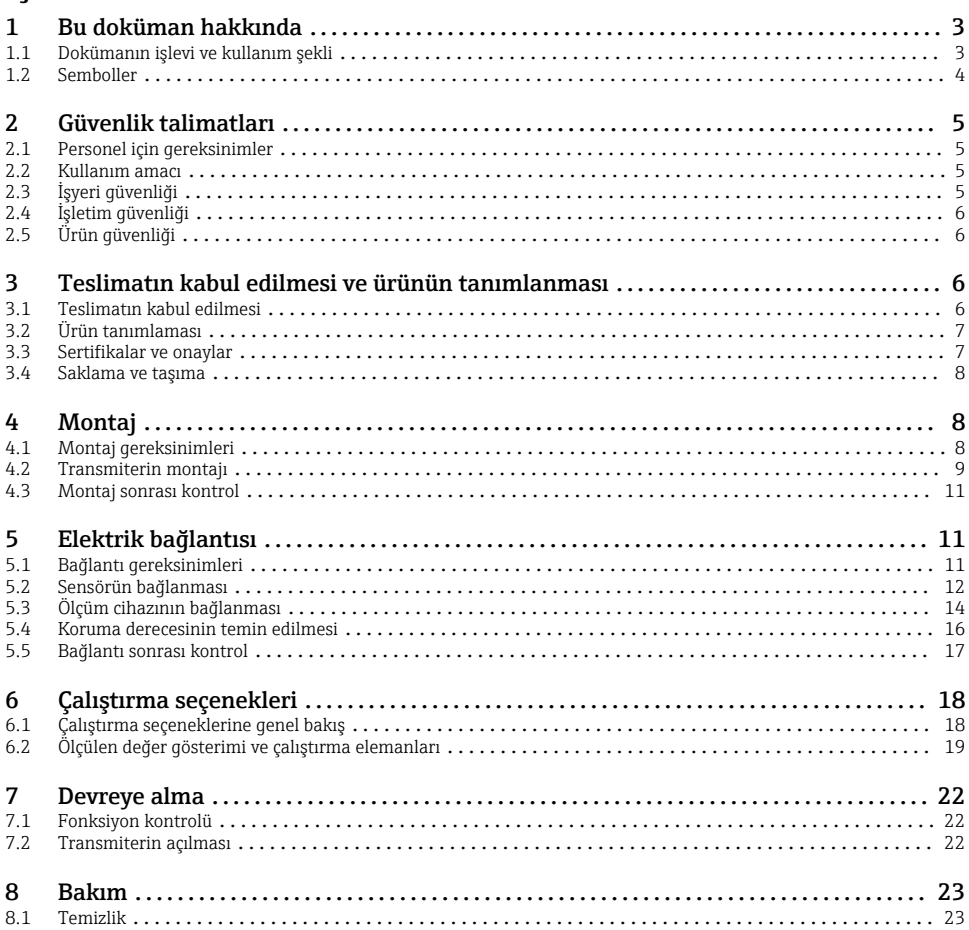

# 1 Bu doküman hakkında

# 1.1 Dokümanın işlevi ve kullanım şekli

#### 1.1.1 Doküman fonksiyonu

Özet Çalıştırma Talimatları teslimatın kabul edilmesinden ilk devreye alma aşamasına kadar tüm temel bilgileri içerir.

#### <span id="page-3-0"></span>1.1.2 Güvenlik talimatları (XA)

Tehlikeli alanlarda kullanılırken ilgili ulusal standartlara uyulmalıdır. Tehlikeli alanlarda kullanılan ölçüm sistemleri için ayrı bir özel Ex dokümantasyon bulunur. Bu dokümantasyon, bu Kullanım Talimatlarının ayrılmaz bir parçasıdır. Burada belirtilen kurulum özelliklerine, bağlantı verilerine ve güvenlik talimatlarına kesinlikle uyulmalıdır! Doğru özel Ex dokümantasyonunun doğru cihaz için tehlike alanlara yönelik onay ile birlikte kullanıldığından emin olunmalıdır! Özel Ex dokümantasyonunun numarası (XA...) isim plakasında bulunmaktadır. Eğer bu iki numara (Ex dokümantasyonu ve isim plakası üzerinde olanlar) aynı ise, bu Ex dokümantasyonunu kullanabilirsiniz.

### 1.2 Semboller

#### 1.2.1 Güvenlik sembolleri

#### **A TEHLİKE**

Bu sembol tehlikeli bir durum hakkında sizi uyarır. Bu durumun giderilememesi, ciddi veya ölümcül yaralanma ile sonuçlanacaktır.

#### **UYARI**

Bu sembol tehlikeli bir durum hakkında sizi uyarır. Bu durumun giderilememesi, ciddi veya ölümcül yaralanma ile sonuçlanabilir.

#### **A** DİKKAT

Bu sembol tehlikeli bir durum hakkında sizi uyarır. Bu durumun giderilememesi, düşük veya orta seviye yaralanma ile sonuçlanabilir.

#### **DUYURU**

Bu sembol kişisel yaralanma ile sonuçlanmayacak prosedürler ve diğer gerçekler hakkında bilgi içerir.

#### 1.2.2 Elektrik sembolleri

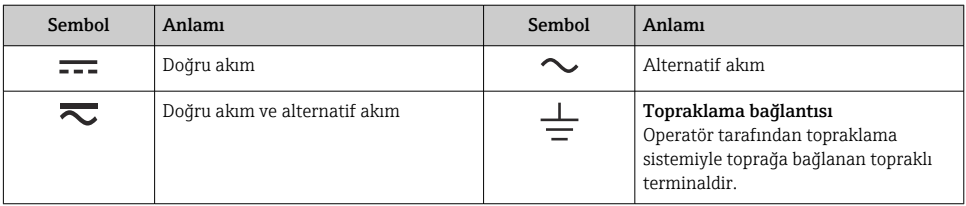

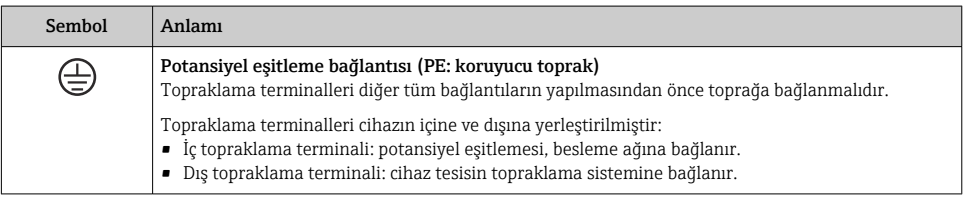

#### <span id="page-4-0"></span>1.2.3 Çeşitli bilgi tiplerinin sembolleri

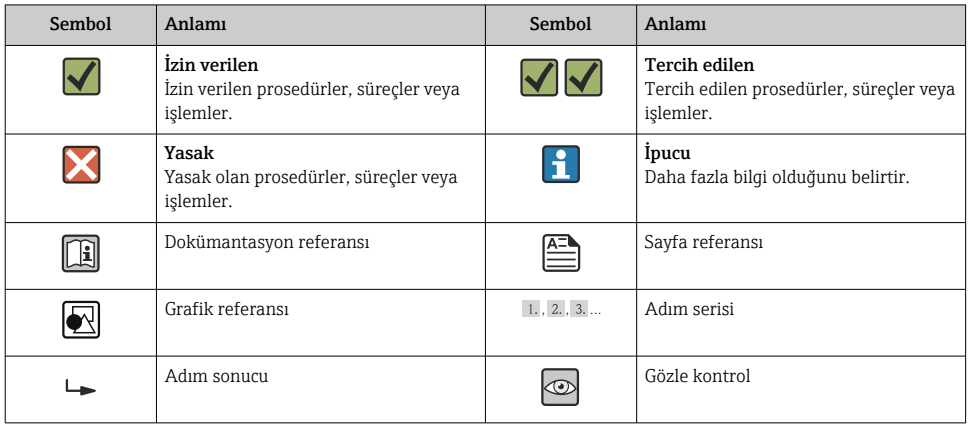

# 2 Güvenlik talimatları

### 2.1 Personel için gereksinimler

Operasyon personeli şu gereksinimleri karşılamalıdır:

- ‣ Eğitimli, kalifiye uzmanlar: belirli bir fonksiyon ve görev için ilgili yetkinliğe sahip olmalıdırlar
- ‣ Tesis sahibi/işletmecisi tarafından yetkilendirilmiş olmalıdır
- ‣ Ulusal yasal düzenlemeleri bilmelidir
- ‣ Çalışmaya başlamadan önce uzman personel kılavuzlardaki talimatları ve sertifikalar ile birlikte ek dokümantasyonu (uygulamaya bağlı olarak) okumuş ve anlamış olmalıdır
- ‣ Talimatlara ve temel şartlara uyulmalıdır

### 2.2 Kullanım amacı

Cihaz, dirençli termometreler (RTD), termokupllar (TC) ve direnç ve voltaj transmiterleri için bir veya iki sensörü girişine sahip üniversal ve yapılandırılabilir bir sıcaklık saha transmiteridir. Cihaz sahaya montaj amacıyla tasarlanmıştır.

Üretici, yanlış veya amaç dışı kullanımdan kaynaklanan hasarlardan sorumlu değildir.

# 2.3 İşyeri güvenliği

Cihaz üzerinde veya cihaz ile çalışırken:

‣ Ulusal düzenlemelere uygun şekilde gereken kişisel koruyucu ekipmanı giyin.

# <span id="page-5-0"></span>2.4 İşletim güvenliği

- Cihazı sadece uygun teknik durumda, hatasız ve arızasız ise çalıştırın.
- Cihazın parazitsiz bir şekilde çalışması operatörün sorumluluğundadır.

Güç beslemesi

 $\triangleright$  PROFIBUS® PA Ub = 9 ... 32 V, polariteden bağımsız, maksimum voltaj Ub = 35 V. IEC 60079-27 uyarınca FISCO/FNICO

#### Tehlikeli bölge

Cihaz tehlikeli bir alanda kullanıldığında kişiler veya tesis için ortaya çıkabilecek tehlikeleri (ör. patlama koruması veya güvenlik ekipmanı) önlemek üzere aşağıdaki önlemler alınmalıdır:

- ‣ Sipariş edilen cihazın tehlikeli alanlarda kullanım için uygun olup olmadığı isim plakasındaki teknik bilgiler üzerinden kontrol edilmelidir. İsim plakası transmiter muhafazasının yan tarafında bulunur.
- ‣ Bu talimatların bir parçası olarak verilen ek dokümantasyondaki teknik özelliklere uygun hareket edilmelidir.

#### Elektromanyetik uygunluk

Ölçüm sistemi EN 61010-1'e göre genel güvenlik gereksinimlerini, IEC/EN 61326 serisi ve NAMUR önerileri NE 21 ve NE 89'a göre EMC gereksinimlerini karşılamaktadır.

# 2.5 Ürün güvenliği

Bu ölçüm cihazı en son güvenlik gereksinimlerini karşılamak için ileri mühendislik uygulamalarına uygun şekilde tasarlanmış, test edilmiş ve fabrikadan çalıştırılması güvenli bir durumda sevk edilmiştir.

Genel güvenlik standartlarını ve yasal gereksinimleri karşılar. Cihaza özel AB Uygunluk Beyanında listelenen AB direktiflerine de uygundur. Üretici, cihaza CE işaretini yapıştırarak bu uygunluğu doğrular.

# 3 Teslimatın kabul edilmesi ve ürünün tanımlanması

### 3.1 Teslimatın kabul edilmesi

Cihaz alındıktan sonra aşağıdaki şekilde ilerleyin:

- 1. Paketin bozulmamış olduğunu kontrol edin.
- 2. Hasar görülmüşse: Tüm hasarı hemen üreticiye raporlayın.
- 3. Hasarlı parçaların kurulumunu yapmayın, çünkü üretici aksi durumda malzeme direncini veya güvenlik gereksinimlerine uyumu garanti edemez ve bunun sonuçlarından sorumlu tutulamaz.
- 4. Teslimat kapsamını siparişinizin içeriği ile karşılaştırın.
- 5. Taşıma için kullanılan tüm paket malzemelerini çıkarın.
- <span id="page-6-0"></span>6. İsim plakası üzerindeki veriler teslimat makbuzuyla eşleşiyor mu?
- 7. Teknik dokümanlar ve gereken diğer tüm belgeler (ör. sertifikalar) verilmiş mi?
- Bu koşullardan eksik olan varsa Satış Merkezinizle irtibat kurun.

# 3.2 Ürün tanımlaması

Cihaz aşağıdaki yöntemlerle tanımlanabilir:

- İsim plakası spesifikasyonları
- İsim plakasındaki seri numarasını *Device Viewer* (www.endress.com/deviceviewer) uygulamasına girin: cihazla ilgili tüm veriler ve cihazla birlikte tedarik edilen teknik dokümantasyona ilişkin bir genel bakış görüntülenir.
- İsim plakasındaki seri numarasını *Endress+Hauser Operations Uygulamasına* girin veya isim plakasındaki 2-D matris kodunu (QR kodu) *Endress+Hauser Operations Uygulaması* ile taratın: cihaz ile ilgili tüm veriler ve cihazın Teknik Dokümantasyonu görüntülenir.

#### 3.2.1 İsim plakası

#### Doğru cihaz?

İsim plakası size cihaza ilişkin aşağıdaki bilgileri sağlar:

- Üretici tanımlanması, cihaz adlandırması
- Sipariş kodu
- Genişletilmiş sipariş kodu
- Seri numarası
- Etiket ismi (TAG)
- Teknik değerler: besleme voltajı, akım tüketimi, ortam sıcaklığı, iletişime özel veriler (opsiyonel)
- Koruma derecesi
- Semboller ile onaylar
- $\blacktriangleright$  İsim plakası üzerindeki bilgileri sipariş ile karşılaştırın.

#### 3.2.2 Üreticinin adı ve adresi

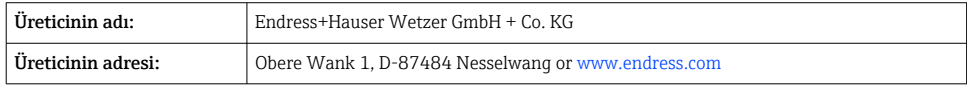

### 3.3 Sertifikalar ve onaylar

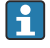

Cihaz için geçerli sertifikalar ve onaylar için: isim plakasındaki veriye bakın

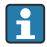

Onayla ilgili veri ve dokümanlar: www.endress.com/deviceviewer → (seri numarasını girin)

#### <span id="page-7-0"></span>3.3.1 PROFIBUS® PA Sertifikası

- PROFIBUS® PA Profil 3.02 + Profil 3.01 Değişiklik 2, Değişiklik 3'e göre sertifikalandırılmıştır. Cihaz, diğer üreticilerin sertifikalı cihazlarıyla da kullanılabilir (karşılıklı kullanabilirlik).
- Diğer onaylar ve sertifikalar için genel bakış "Kullanım Talimatları" bölümünde verilmiştir.

## 3.4 Saklama ve taşıma

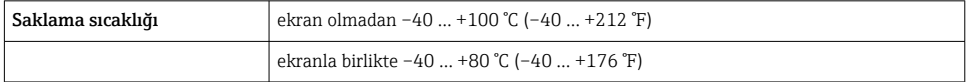

Maksimum bağıl nem: %95, IEC 60068-2-30'a göre

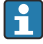

Cihazı depolama ve nakliye sırasında darbelere ve dış etkilere karşı güvenilir bir şekilde korunacak şekilde paketleyin. En iyi korumayı orijinal paket sağlar.

Depolama sırasında aşağıdaki çevresel etkilerden kaçının:

- Doğrudan güneş ışığı
- Sıcak nesnelere yakınlık
- Mekanik titreşim
- Zarar verecek maddeler

# 4 Montaj

Sabit sensörler kullanılıyorsa, cihaz doğrudan sensöre takılabilir. Bir duvara veya dikey boruya ayrık montaj için iki montaj braketi mevcuttur. Işıklı ekran dört farklı konumda takılabilir.

# 4.1 Montaj gereksinimleri

#### 4.1.1 Kurulum noktası

Tehlikeli alanlarda kullanılırken, sertifikalarda ve onaylarda belirtilen sınır değerlerine uyulmalıdır (bkz. Güvenlik Talimatları).

#### 4.1.2 Önemli ortam koşulları

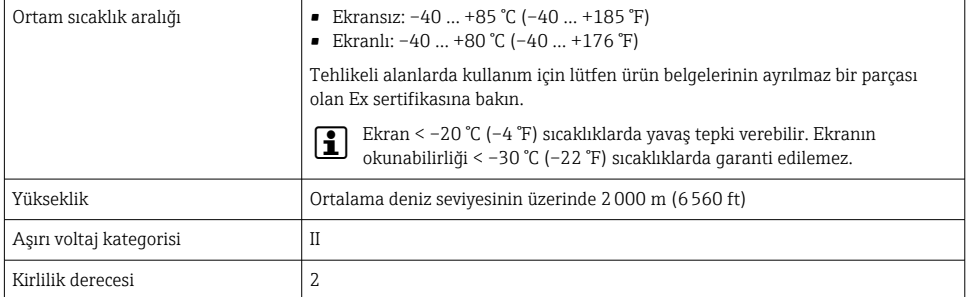

<span id="page-8-0"></span>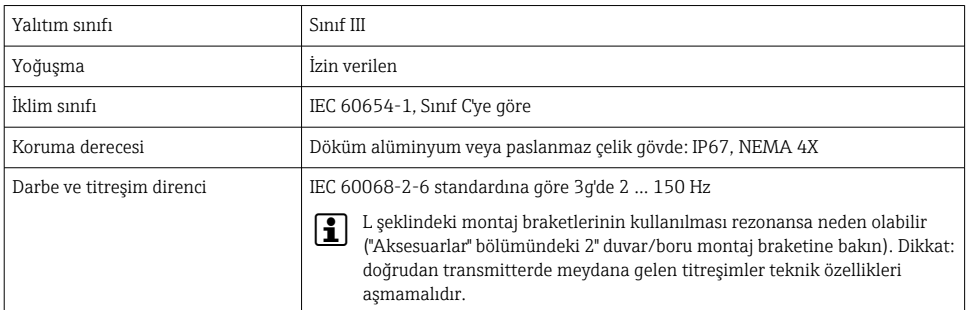

# 4.2 Transmiterin montajı

### DUYURU

#### Montaj vidalarını fazla sıkıştırmayın, çünkü bu transmitere zarar verebilir.

 $\blacktriangleright$  Maksimum tork = 6 Nm (4.43 lbf ft)

#### 4.2.1 Doğrudan sensör montajı

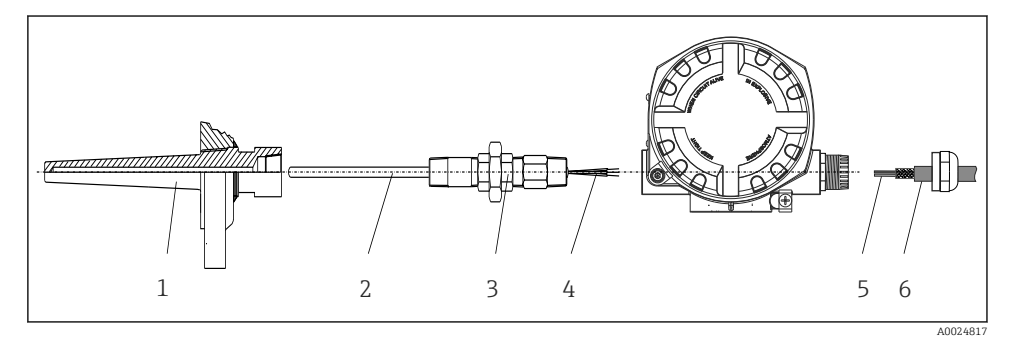

 *1 Sensör üzerine doğrudan saha transmiteri montajı*

- *1 Termovel*
- *2 Ek parça*
- *3 Boyun tüpü nipeli ve adaptör*
- *4 Sensör kabloları*
- *5 Endüstriyel haberleşme sistemi kabloları*
- *6 Endüstriyel haberleşme sistemi ekranlı kablo*
- 1. Termoveli monte edin ve vidalayın (1).
- 2. Ek parçayı boyun borusu nipeli ve adaptör ile birlikte transmitere vidalayın (2). Nipelin ve adaptör dişinin silikon bant ile yalıtımını yapın.
- 3. Sensör kablolarını (4) sensörler için olan terminallere bağlayın, terminal atamasına bakın.
- 4. Saha transmiterini termovel (1) üzerindeki ek parça ile takın.
- 5. Endüstriyel haberleşme sistemi ekranlı kablosunu veya endüstriyel haberleşme sistemi konektörünü (6) diğer kablo rakoruna monte edin.
- 6. Endüstriyel haberleşme sistemi kablolarını (5) endüstriyel haberleşme sistemi transmiter muhafazası kablo rakoru içerisinden bağlantı bölmesine geçirin.
- 7. Kablo rakorunu *Koruma derecesinin sağlanması* bölümünde açıklanan şekilde sıkıca vidalayı[n→ 16](#page-15-0). Kablo rakoru patlama gereksinimlerini karşılamalıdır.

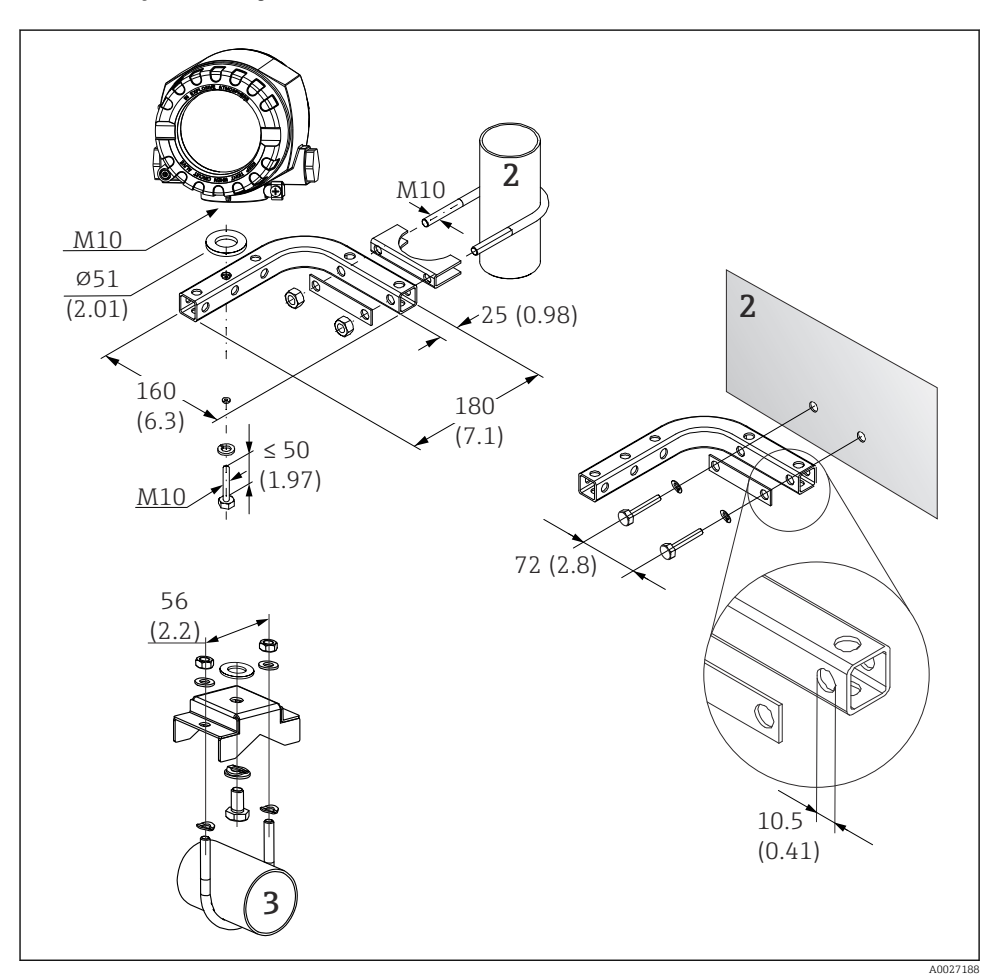

#### 4.2.2 Ayrık montaj

- *2 Saha transmiterinin montaj braketi kullanılarak montajı, bkz. 'Aksesuarlar' bölümü. Boyutlar, mm (in)*
- *2 Kombine duvar/boru montaj braketi 2", L şekilli, malzeme 304*
- *3 Boru montaj braketi 2", U şekilli, malzeme 316L*

# <span id="page-10-0"></span>4.3 Montaj sonrası kontrol

Cihazın kurulumu sonrasında her zaman aşağıdaki kontrolleri gerçekleştirin:

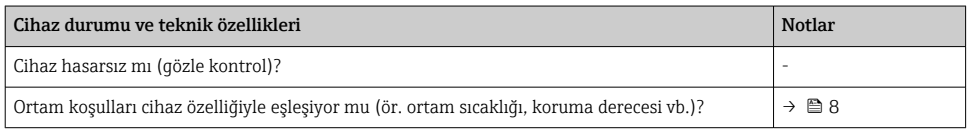

# 5 Elektrik bağlantısı

### 5.1 Bağlantı gereksinimleri

#### A DİKKAT

#### Elektronik sistem hasar görebilir

- ‣ Cihazın kurulumu veya bağlantısı öncesinde güç beslemesini kapatın. Buna uyulmaması elektronik parçalarının bozulmasına neden olabilir.
- ‣ Ex sertifikalı cihazlar kurulurken lütfen bu Kullanım Talimatlarına ek olarak verilen Ex özel ekinde bulunan talimatlara ve bağlantı şemalarındaki özel notlara dikkat edin. Sorunuz olması halinde tedarikçi ile irtibata geçin.

Saha transmiterini terminallere bağlamak için bir yıldız başlı tornavida gereklidir.

#### **DUYURU**

#### Vidalı terminalleri fazla sıkıştırmayın, çünkü bu transmitere zarar verebilir.

 $\blacktriangleright$  Maksimum tork = 1 Nm  $\binom{3}{4}$  lbf ft).

Cihazın kablo bağlantısı için aşağıdaki işlemleri uygulayın:

- 1. Kapak kelepçesini çıkarın.
- 2. Bağlantı bölmesindeki muhafaza kapağını O-ring ile birlikte sökün . Bağlantı bölmesi elektronik modülünün karşısındadır.
- 3. Cihazın kablo rakorlarını açın.
- 4. Uygun bağlantı kablolarını kablo rakorlarının açıklıklarından geçirin.
- 5. Kabloları →  $\Box$  3,  $\Box$  12 ile uyumlu olarak ve "Sensörün bağlanması" →  $\Box$  12 ve "Ölçüm cihazının bağlanması"  $\rightarrow$   $\blacksquare$  14 bölümlerinde açıklandığı gibi bağlayın.
- 6. Kablolama sonrasında vidalı terminalleri sıkıca vidalayın. Kablo rakorlarını yeniden sıkıştırın. "Koruma derecesinin sağlanması" bölümünde verilen bilgilere bakın.
- 7. Muhafaza kapağındaki ve muhafaza tabanındaki dişleri temizleyin ve gerekirse yağlayın. (Tavsiye edilen yağlayıcı: Klüber Syntheso Glep 1)
- 8. Muhafaza kapağını tekrar sıkıca vidalayın ve kapak kelepçesini tekrar yerine takın.

Bağlantı hatalarını önlemek için devreye alma öncesinde her zaman bağlantı sonrası kontrol bölümündeki talimatları takip edin!

# <span id="page-11-0"></span>5.2 Sensörün bağlanması

### DUYURU

‣ ESD - Elektrostatik boşalma. Terminalleri elektrostatik boşalmadan koruyun. Bunun yapılmaması elektronik sisteminin parçalarında bozulma veya arızaya neden olabilir.

#### Terminal ataması

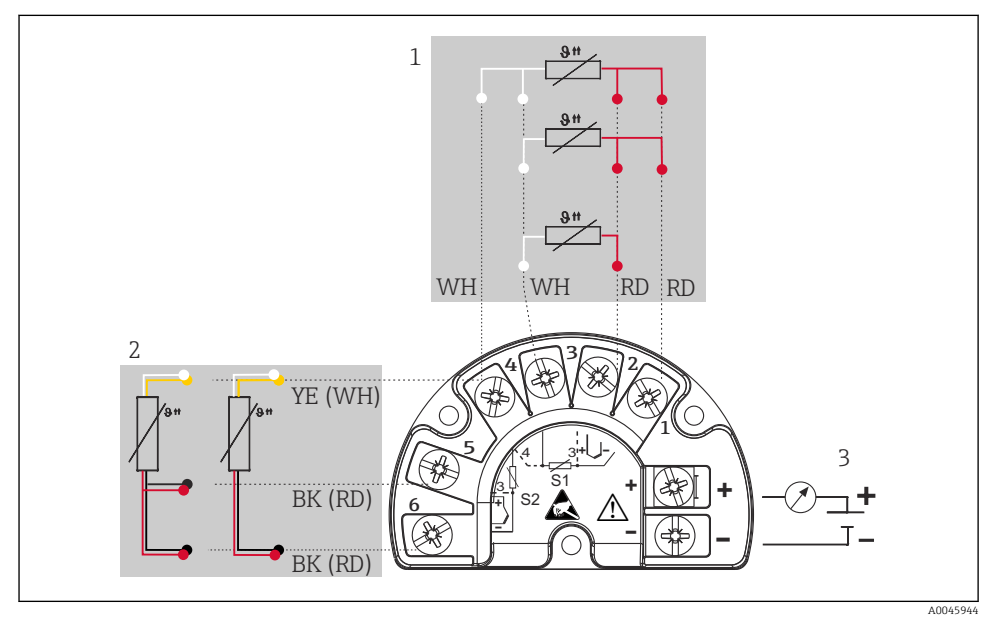

 *3 Saha transmiterinin kablolaması, RTD, çift sensör girişi*

- *1 Sensör girişi 1, RTD, : 2, 3 ve 4 telli*
- *2 Sensör girişi 2, RTD: 2, 3 telli*
- *3 Saha transmiteri güç kaynağı ve analog çıkış 4 … 20 mA veya endüstriyel haberleşme sistemi bağlantısı*

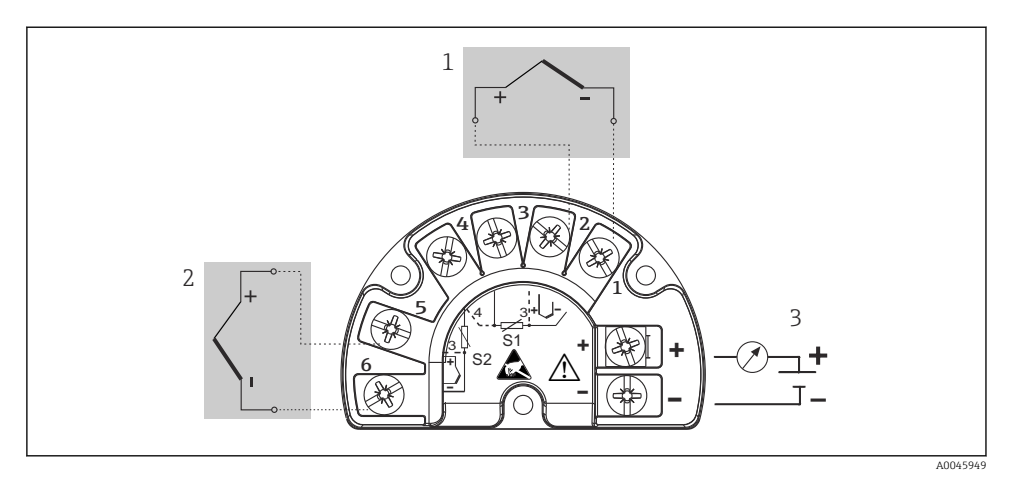

 *4 Saha transmiterinin kablolaması, TC, çift sensör girişi*

- *1 Sensör girişi 1, TC*
- *2 Sensör girişi 2, TC*
- *3 Saha transmiteri güç kaynağı ve analog çıkış 4 … 20 mA veya endüstriyel haberleşme sistemi bağlantısı*

#### DUYURU

2 sensör bağlanırken sensörler arasında galvanik bağlantı bulunmadığından emin olun (ör. termovelden izole edilmemiş sensör elemanları nedeniyle). Ortaya çıkan eşitleme akımları ölçümleri ciddi oranda bozabilir.

‣ Sensörler, her bir sensörün transmitere ayrı bir şekilde bağlanması ile birbirlerinden galvanik olarak izole kalmalıdır. Transmiter giriş ve çıkış arasında yeterli galvanik yalıtım (> 2 kV AC) sağlar.

*Aşağıdaki bağlantı kombinasyonları her iki sensör girişi de atandığında mümkündür:*

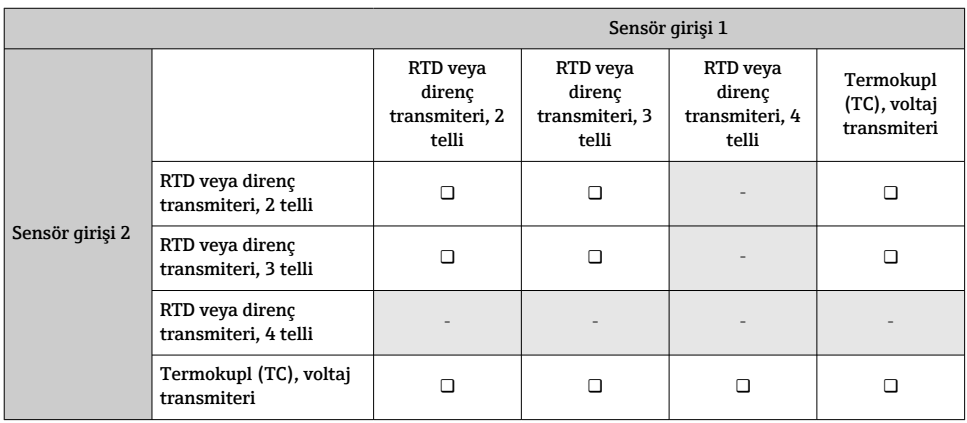

# <span id="page-13-0"></span>5.3 Ölçüm cihazının bağlanması

#### 5.3.1 Kablo rakoru veya kablo girişi

#### **ADİKKAT**

#### Hasar riski

- ‣ Cihazın kurulumu veya bağlantısı öncesinde güç beslemesini kapatın. Buna uyulmaması elektronik parçalarının bozulmasına neden olabilir.
- $\blacktriangleright$  Eğer cihaz monte edilen muhafaza sonucunda topraklanmamışsa, topraklama vidalarından biriyle topraklanmalarını tavsiye ederiz. Tesisteki topraklama uygulamasına uyulmalıdır! Sıyrılan endüstriyel haberleşme sistemi kablosu ve toprak terminali arasındaki kablo kılıfını mümkün olduğunca kısa tutun! Fonksiyonel amaçlı olarak fonksiyonel topraklama bağlantısı gerekli olabilir. İlgili ülkelerin elektrik düzenlemelerine uygunluk sağlanması zorunludur.
- ‣ Ek potansiyel eşlemeye sahip olmayan sistemlerde endüstriyel haberleşme sistemi kablosunun kılıfı birden fazla noktada topraklanmışsa, kabloya veya kılıfa zarar verebilecek ana şebeke frekans eşitleme akımları oluşabilir. Bu tip durumlarda endüstriyel haberleşme sistemi kablosunun kılıfı sadece bir taraftan topraklanır, ör. muhafazanın topraklama terminaline bağlanmamalıdır. Bağlı olmayan kılıfı izole edilmelidir!
- ‣ Endüstriyel haberleşme sisteminin geleneksel kablo rakorları kullanılarak sarılmamasını öneririz. Daha sonra sadece tek bir ölçüm cihazını dahi değiştirmeniz durumunda, veri yolu haberleşmesini kesmeniz gerekecektir.
- Endüstriyel haberleşme sistemi bağlantısının terminallerinde entegre ters polarite koruması bulunur.
	- Kablo kesiti: maks.  $2.5 \text{ mm}^2$
	- Bağlantı için ekranlı kablo kullanılmalıdır.

Genel prosedürü takip edin.  $\rightarrow \Box$  11.

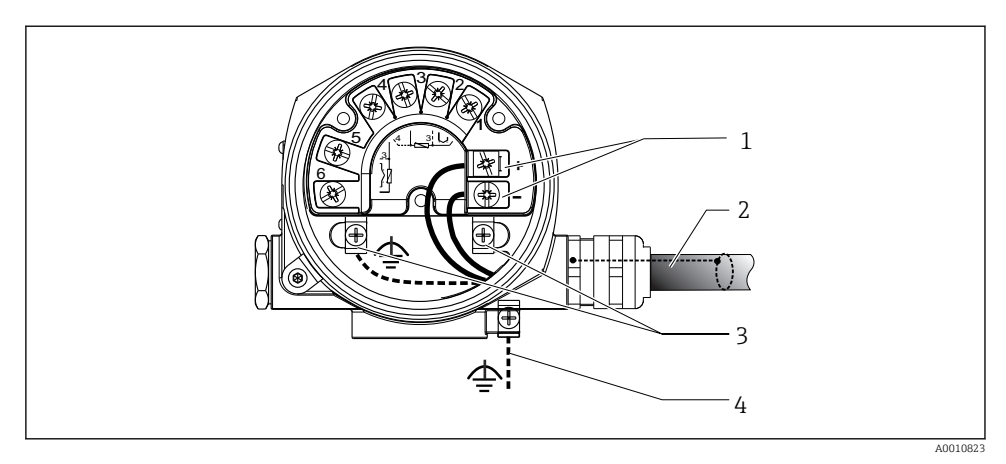

- *5 Cihazın endüstriyel haberleşme sistemi kablosuna bağlanması*
- *1 Endüstriyel haberleşme sistemi terminalleri endüstriyel haberleşme sistemi haberleşmesi ve güç beslemesi*
- *2 Ekranlı endüstriyel haberleşme sistemi kablosu*
- *3 Toprak terminalleri, dahili*
- *4 Topraklama terminali (harici, ayrık versiyonla ilgili)*

#### 5.3.2 Endüstriyel haberleşme sistemi bağlantısı

IEC 61158-2 (MBP) uyarınca Endüstriyel haberleşme sistemi kablo özellikleri, detaylar için bkz. Kullanım Talimatları.

Cihazlar endüstriyel haberleşme sistemine iki şekilde bağlanabilir:

- Geleneksel kablo rakorları ile
- Endüstriyel haberleşme sistemi konektörleri ile (opsiyonel, aksesuar olarak bulunur)

Topraklama vidalarından (terminal başlığı, saha muhafazası) biriyle topraklama yapılması tavsiye edilir.

#### 5.3.3 Kılıflama ve topraklama

Cihaz kurulumu için PROFIBUS Kullanıcı Organizasyonu teknik özelliklerine kurulum sırasında dikkat edilmelidir.

<span id="page-15-0"></span>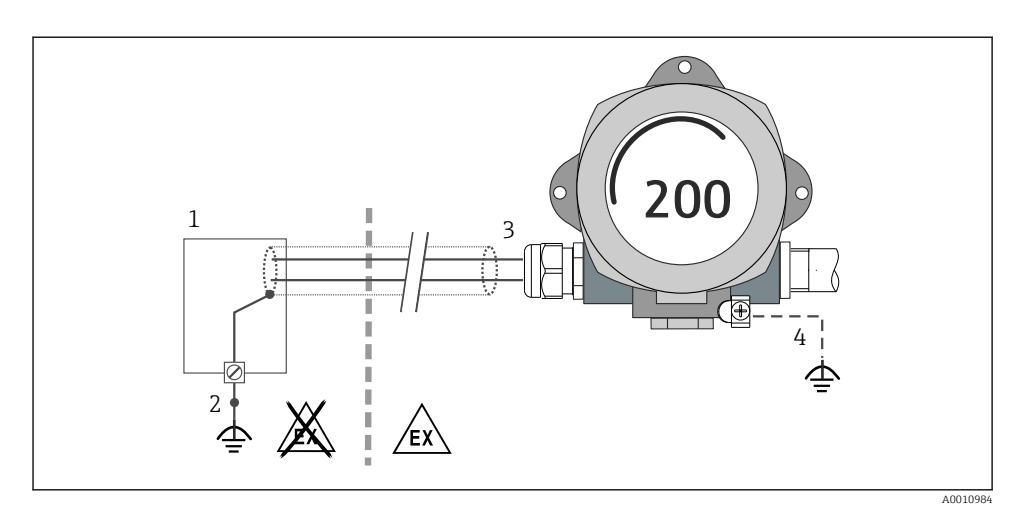

 *6 PROFIBUS® PA iletişiminde sinyal kablosunun kılıflanması ve bir uçta topraklanması*

- *1 Besleme ünitesi*
- *2 PROFIBUS® PA haberleşme kablosu kılıfının topraklama noktası*
- *3 Kablo kılıfının bir uçta topraklanması*
- *4 Saha cihazında opsiyonel topraklama, kablo kılıfından izole edilmiştir*

### 5.4 Koruma derecesinin temin edilmesi

Cihaz IP66/IP67 koruma derecesinin tüm gereksinimlerini karşılar. IP66/IP67 korumasını sağlamaya devam etmek için sahaya kurulum veya servis sonrasında aşağıdaki noktalara uygunluk sağlanması zorunludur:

- Muhafaza contaları kanallarına oturtulduklarında temiz ve hasarsız olmalıdır. Contalar kurutulmalı, temizlenmeli veya gerekiyorsa değiştirilmelidir.
- Tüm muhafaza vidaları ve vida başlıkları sıkı bir şekilde sıkıştırılmalıdır.
- Bağlantı için kullanılan kablolar belirlenen dış çapta olmalıdır (ör. M20x1,5, kablo çapı 8 … 12 mm).
- Kablo rakorunu kuvvetle sıkıştırın. →  $\Box$  7,  $\Box$  17
- Kablo rakorlarına girmeden önce kablolar aşağı doğru sarılmalıdır ("su tutucu"). Bu oluşabilecek nemin rakor içerisine giremeyeceği anlamına gelir. Cihazı kablo rakorları yukarı bakmayacak şekilde takın.  $\rightarrow \Box$  7,  $\Box$  17
- Boştaki kablo rakorlarını kör tapalar ile değiştirin.
- Kullanılan rondelayı kablo rakorundan çıkarmayın.

<span id="page-16-0"></span>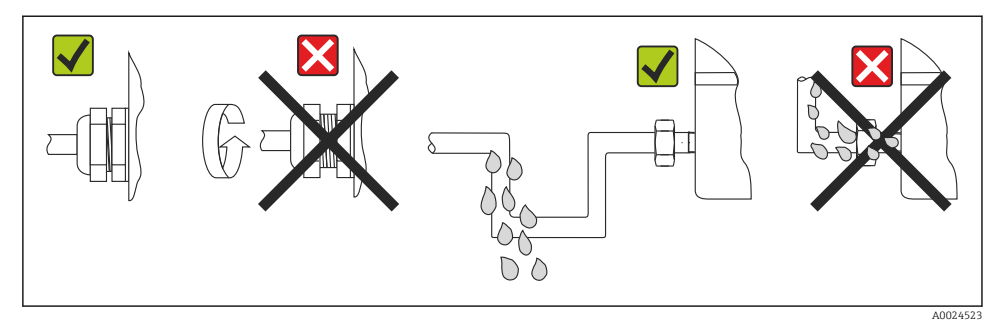

 *7 IP66/IP67 korumasını sürdürmek için bağlantı ipuçları*

# 5.5 Bağlantı sonrası kontrol

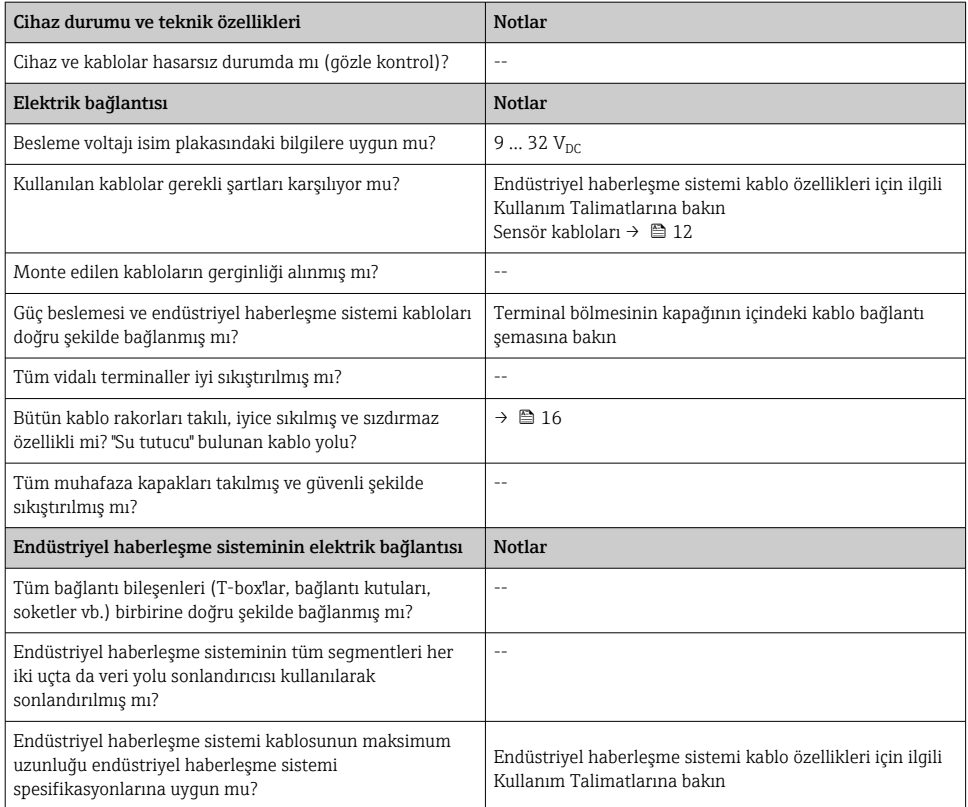

<span id="page-17-0"></span>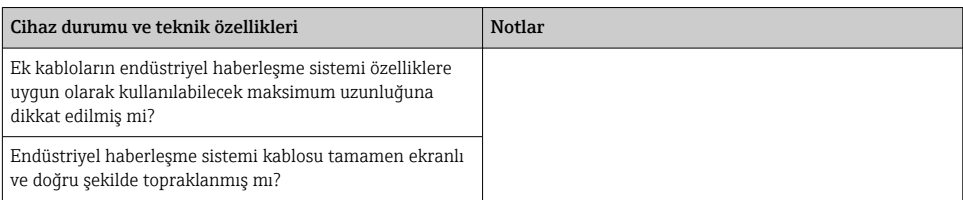

# 6 Çalıştırma seçenekleri

# 6.1 Çalıştırma seçeneklerine genel bakış

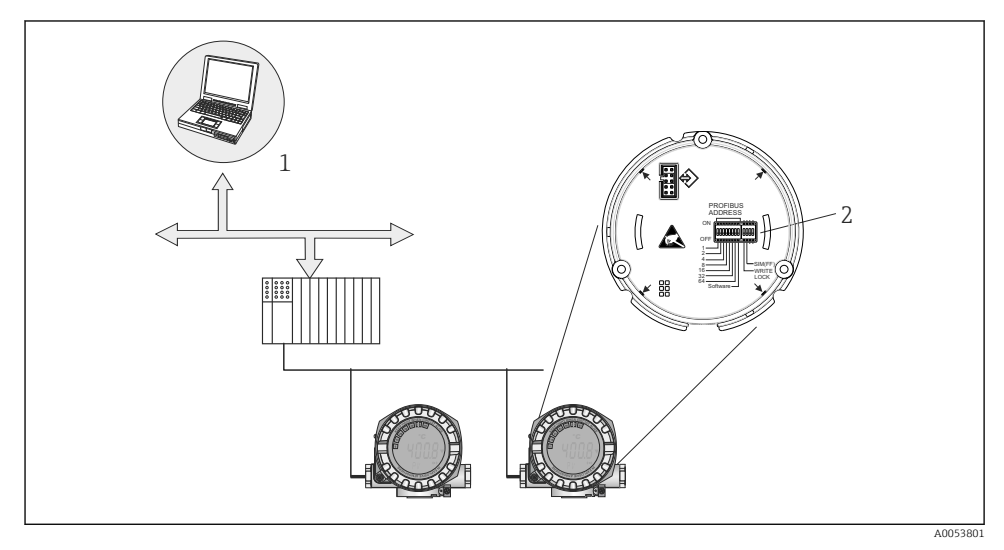

- *8 PROFIBUS® PA arayüzü üzerinden cihaz çalıştırma seçenekleri*
- *1 PROFIBUS® PA üzerinden çalıştırma için konfigürasyon/işletim programları (endüstriyel haberleşme sistemi fonksiyonları, cihaz parametreleri)*
- *2 Donanım ayarları için DIP siviçleri (yazma koruması, simülasyon modu)*

# <span id="page-18-0"></span>6.2 Ölçülen değer gösterimi ve çalıştırma elemanları

#### 6.2.1 Gösterge elemanları

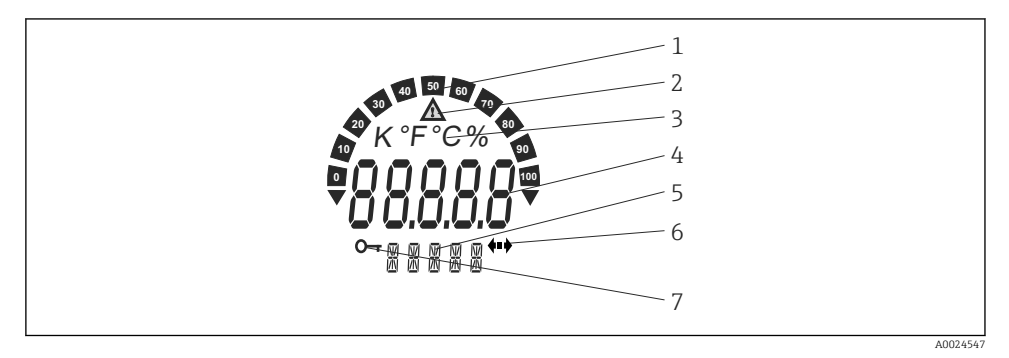

 *9 Saha transmiteri LC göstergesi (aydınlatmalı, 90° kademelerle takılabilir)*

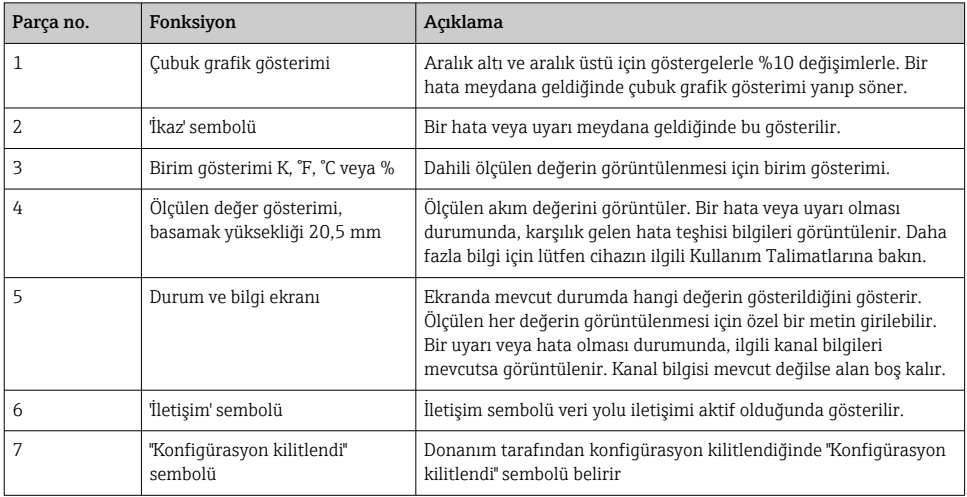

#### 6.2.2 Lokal çalışma

#### **DUYURU**

‣ ESD - Elektrostatik boşalma. Terminalleri elektrostatik boşalmadan koruyun. Bunun yapılmaması elektronik sisteminin parçalarında bozulma veya arızaya neden olabilir.

PROFIBUS® PA arayüzü ayarları (veri yolu adresi ve yazma koruması) elektronik modüldeki DIP siviçler ile yapılabilir.

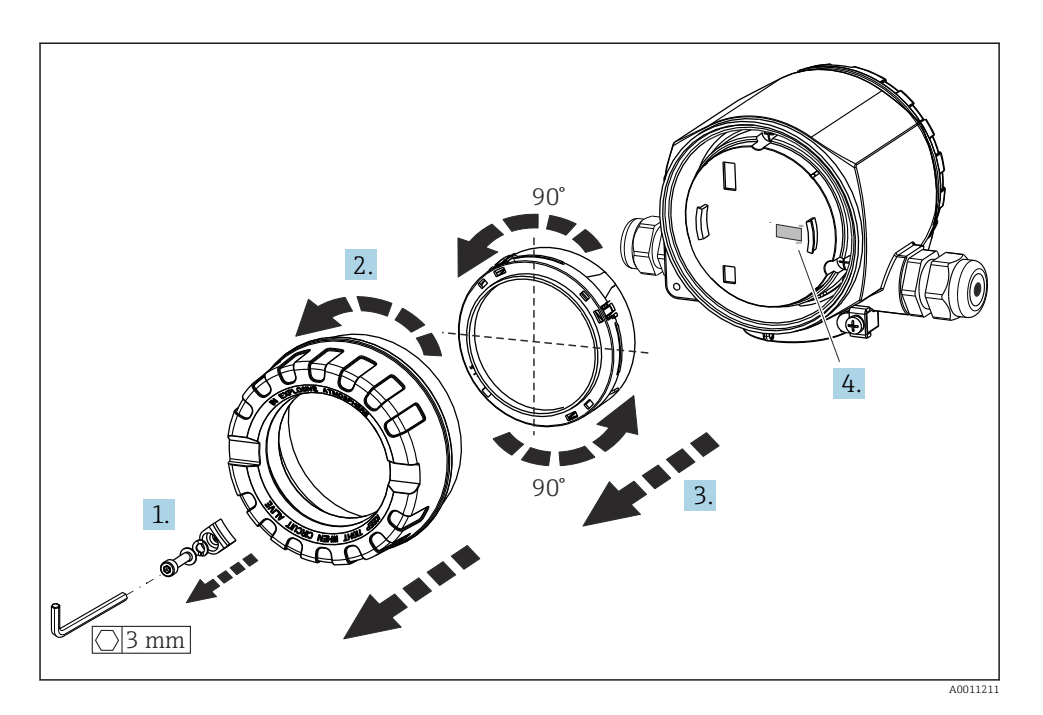

DIP sivicini ayarlama prosedürü:

- 1. Kapak kelepçesini çıkarın.
- 2. Muhafaza kapağını O-ring ile birlikte gevşetin.
- 3. Gerekirse, tutucu ile birlikte ekranı elektronik modülünden çıkarın.
- 4. DIP sivicini kullanarak WRITE LOCK donanım yazma korumasını uygun şekilde yapılandırın. Genel olarak şu geçerlidir: Açık duruma geçiş = fonksiyon devrede, Kapalı duruma geçiş = fonksiyon devrede değil.

Donanım ayarı yapıldığında muhafaza kapağını ters sıralama ile yeniden monte edin.

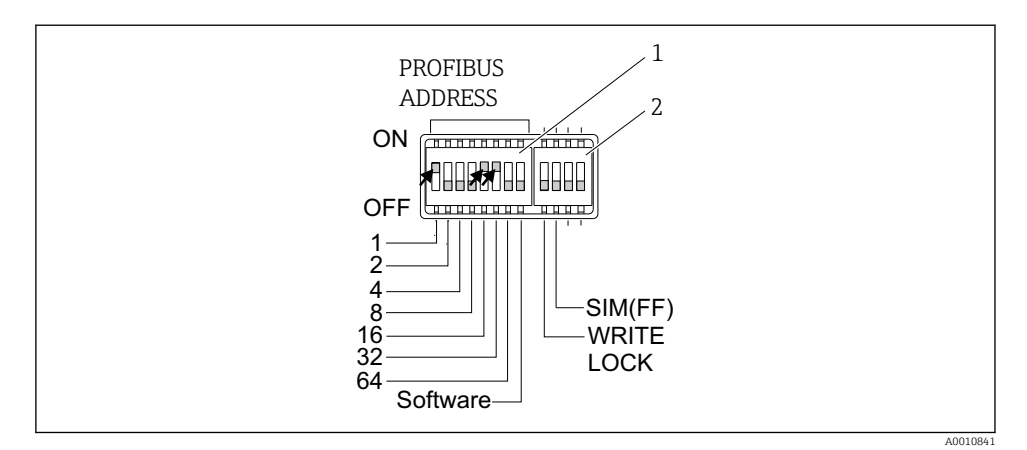

 *10 DIP siviçleri ile donanım konfigürasyonu*

- *1 Veri yolu adresi 49 örneği ile cihaz adresini yapılandırma: DIP siviçleri 32, 16, 1 "AÇIK" konumuna getirilir (32 + 16 + 1 = 49). 'Yazılım' DIP sivici "KAPALI" konuma getirilir.*
- *2 SIM DIP sivici = simülasyon modu (PROFIBUS® PA iletişimi için fonksiyon yok); WRITE LOCK = yazma koruması*

Aşağıdaki noktalara dikkat edin:

- Adres her zaman bir PROFIBUS® PA cihazı için yapılandırılmış olmalıdır. Geçerli cihaz adresleri 0 ile 125 arasındadır. PROFIBUS® PA ağında her bir adres sadece bir kez atanabilir. Adresin konfigürasyonu doğru yapılmazsa cihaz master tarafından tanınmaz. 126 adresi ilk kez devreye alma ve servis için rezerve edilmiştir.
- Fabrikadan çıkarken tüm cihazlar varsayılan adres 126 ve yazılım adresleme ile teslim edilir (DIP sivici "AÇIK" konuma getirilir).

Veri yolu adresi şu şekilde yapılandırılır:

- 'Yazılım' DIP sivici "AÇIK" konumundan "KAPALI" konumuna ayarlanır: Cihaz 10 saniye sonra yeniden başlar ve 1 ile 64 arasındaki DIP sivici ile yapılandırılmış geçerli veri yolu adresini kullanır. Veri yolu adresi, DDLM\_SLAVE\_ADD telegramı ile yazılım tarafından değiştirilemez.
- 'Yazılım' DIP sivici "KAPALI" konumundan "AÇIK" konumuna ayarlanır: Cihaz 10 saniye sonra yeniden başlar ve varsayılan veri yolu adresi olan 126'yı kullanır. Veri yolu adresi, DDLM\_SLAVE\_ADD telegramı ile yazılım tarafından değiştirilebilir.

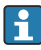

Cihaz adresinin konfigürasyonu ile ilgili ayrıntılı prosedür, Kullanım Talimatlarında ayrıntılı olarak açıklanmıştır.

#### <span id="page-21-0"></span>6.2.3 Çalıştırma aracı ile çalışma menüsüne erişim

PROFIBUS® PA fonksiyonları ve cihaza özel parametreler endüstriyel haberleşme sistemi iletişimi üzerinden yapılandırılır. Bu amaçla aşağıdaki konfigürasyon sistemleri kullanılabilir:

*Çalıştırma araçları*

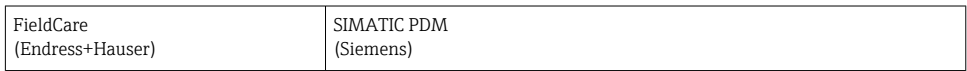

Endüstriyel haberleşme sistemi fonksiyonlarının ilk kez devreye alınması ve cihaza özel parametrelerin konfigürasyonu ile ilgili ayrıntılı prosedür, Kullanım Talimatlarında ayrıntılı olarak açıklanmıştır.

# 7 Devreye alma

# 7.1 Fonksiyon kontrolü

Ölçüm noktasını devreye almadan önce son kontrollerin tamamının gerçekleştirildiğinden emin olun:

- "Kurulum sonrası kontrolü" kontrol listesi,  $\rightarrow$  11
- "Bağlantı sonrası kontrolü" kontrol listesi, [→ 17](#page-16-0)

# 7.2 Transmiterin açılması

Son kontrolleri tamamladıktan sonra besleme voltajını açın. Cihaz yaklaşık 20 saniye sonra çalışmaya hazırdır! Güç verildikten sonra transmiter çok sayıda iç test fonksiyonu gerçekleştirir. Bu işlem devam ederken aşağıdaki mesaj dizisi lokal ekranda gösterilir:

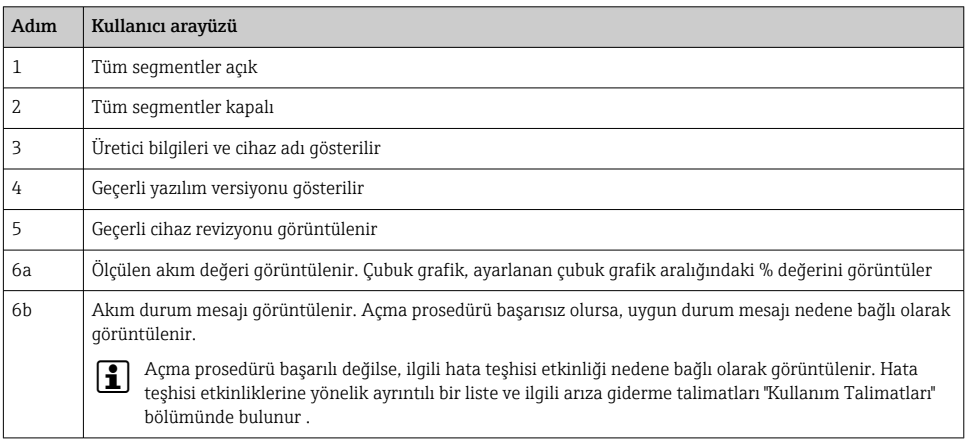

Normal ölçüm modu açma prosedürü tamamlandığı anda başlar. Ekranda çeşitli ölçülen değer ve/veya durum değişkenleri görüntülenir.

# <span id="page-22-0"></span>8 Bakım

Sıcaklık transmiteri için özel bir bakım işi gerekli değildir.

# 8.1 Temizlik

Cihazı temizlemek için temiz, kuru bir bez kullanılabilir.

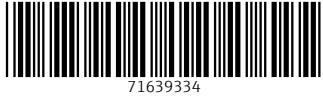

# www.addresses.endress.com

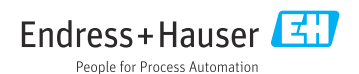